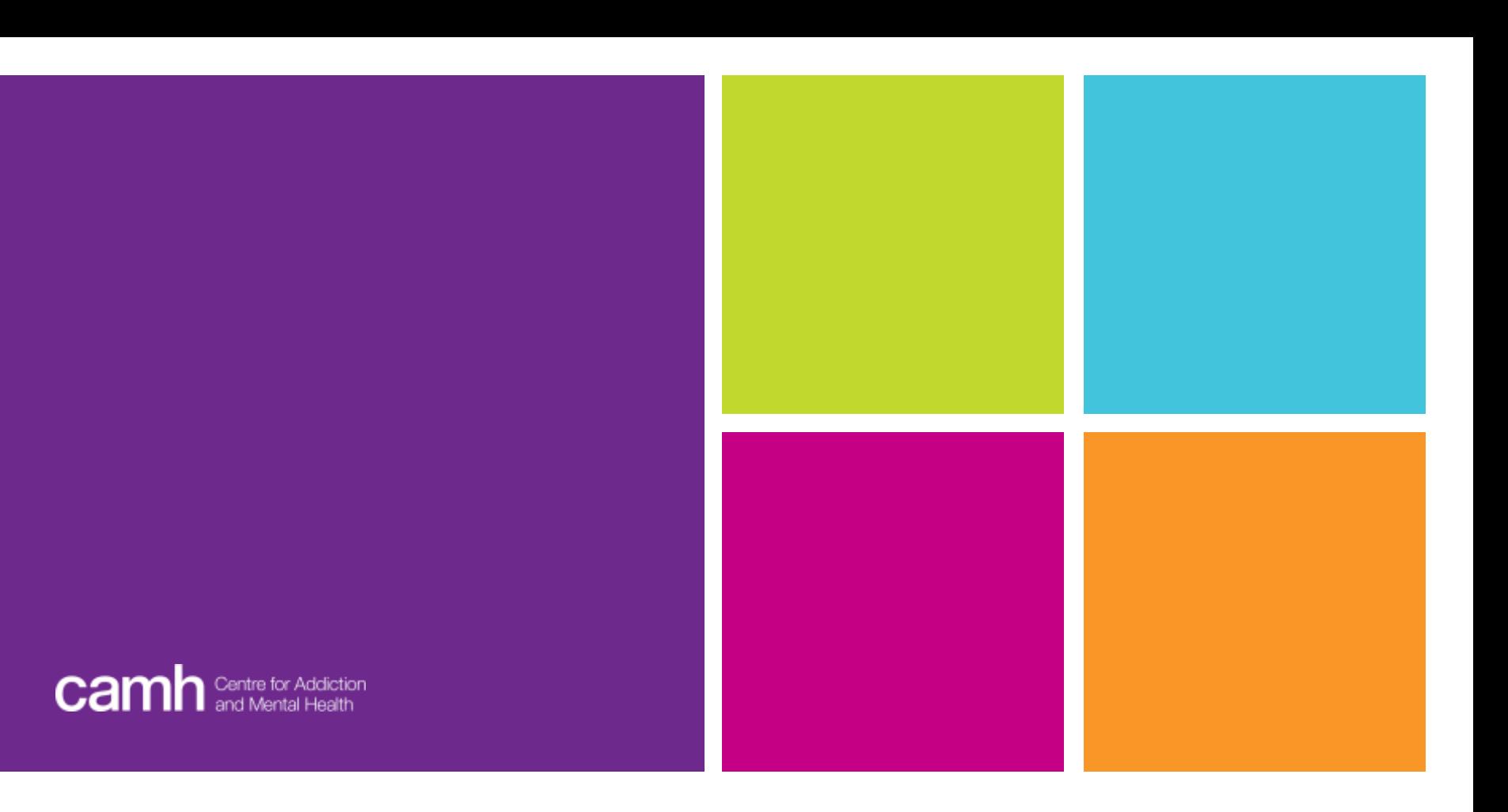

### **XNAT Workshop**

Instructor: Jay Hennessy

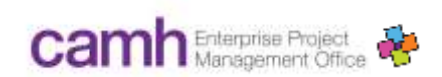

What you'll lean:

- 1) What XNAT is and how to use it for your project.
- 2) What the Neuroinformatics Platform is and how XNAT fits into it.
- 3) What our standard practices for using XNAT at CAMH
- 4) How to navigate XNAT

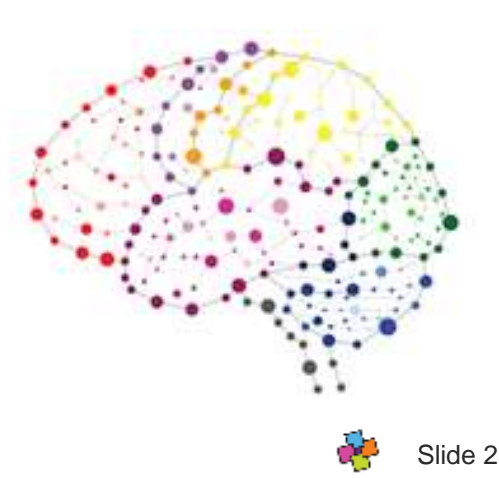

## **Who should take this course?**

- This is a mandatory course for XNAT user accounts to be approved at CAMH.
- Intended audience: people who are at least somewhat familiar with neuroimaging but have never used XNAT.

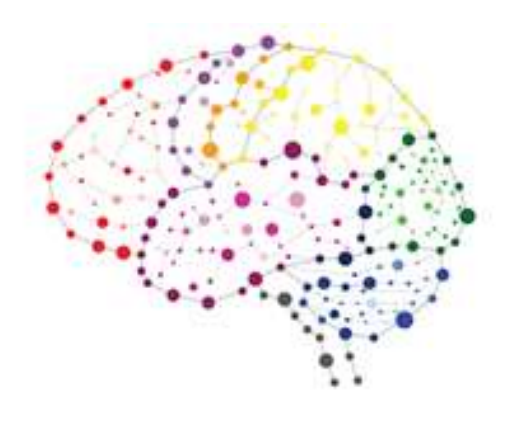

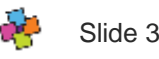

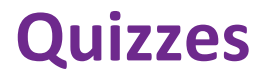

- In order to satisfy the completion criteria, an aggregate score of >80% must be achieved.
- The course can be taken at your own speed and successful completion will be evaluated after all quizzes are submitted.
- Links to the REDCap quizzes will be provided on the workshop wiki and in the following videos.

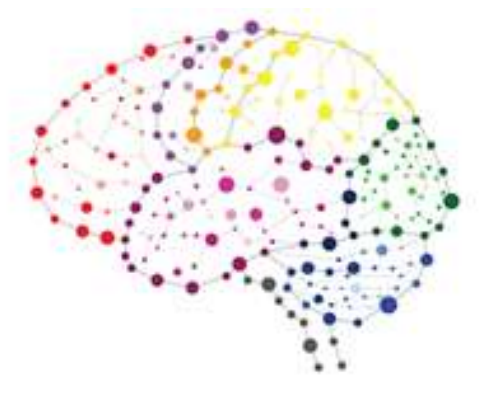

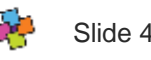

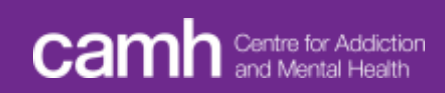

#### **Neuroinformatics Platform System Overview**

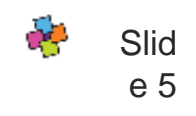

# **eXtensible Neuroimaging Toolkit Archive**

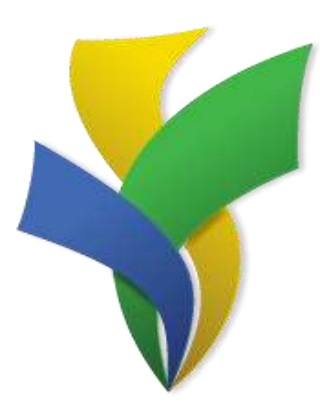

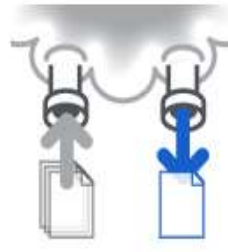

**Pipeline Processing:** Use the power of highperformance computing on your data.

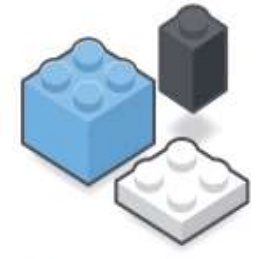

**Modular Extensibility:** Expand the capabilities of your XNAT to meet your needs.

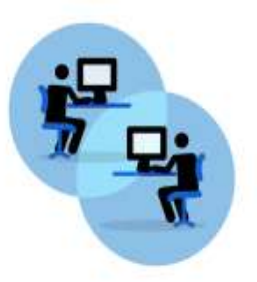

**Developer Community:** Benefit from an active and engaged set of XNAT power users.

XNAT Version:1.7.5.6

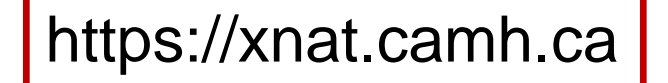

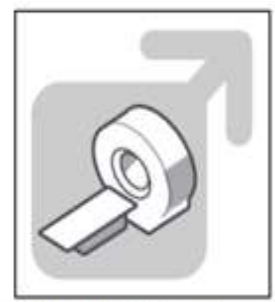

**Full DICOM Integration** and Anonymization: Get image data in, and keep PHI out.

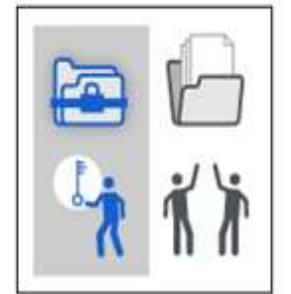

**Secure Access & Permission Control:** You decide who does what with your data.

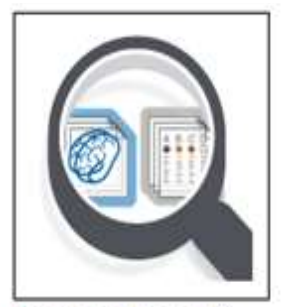

**Integrated Search &** Reporting: Report on your image and clinical data together.

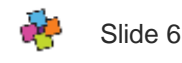

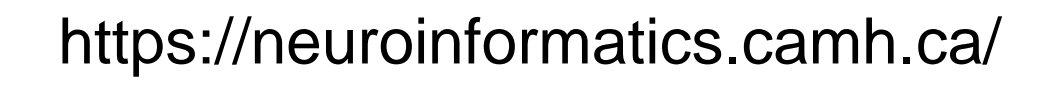

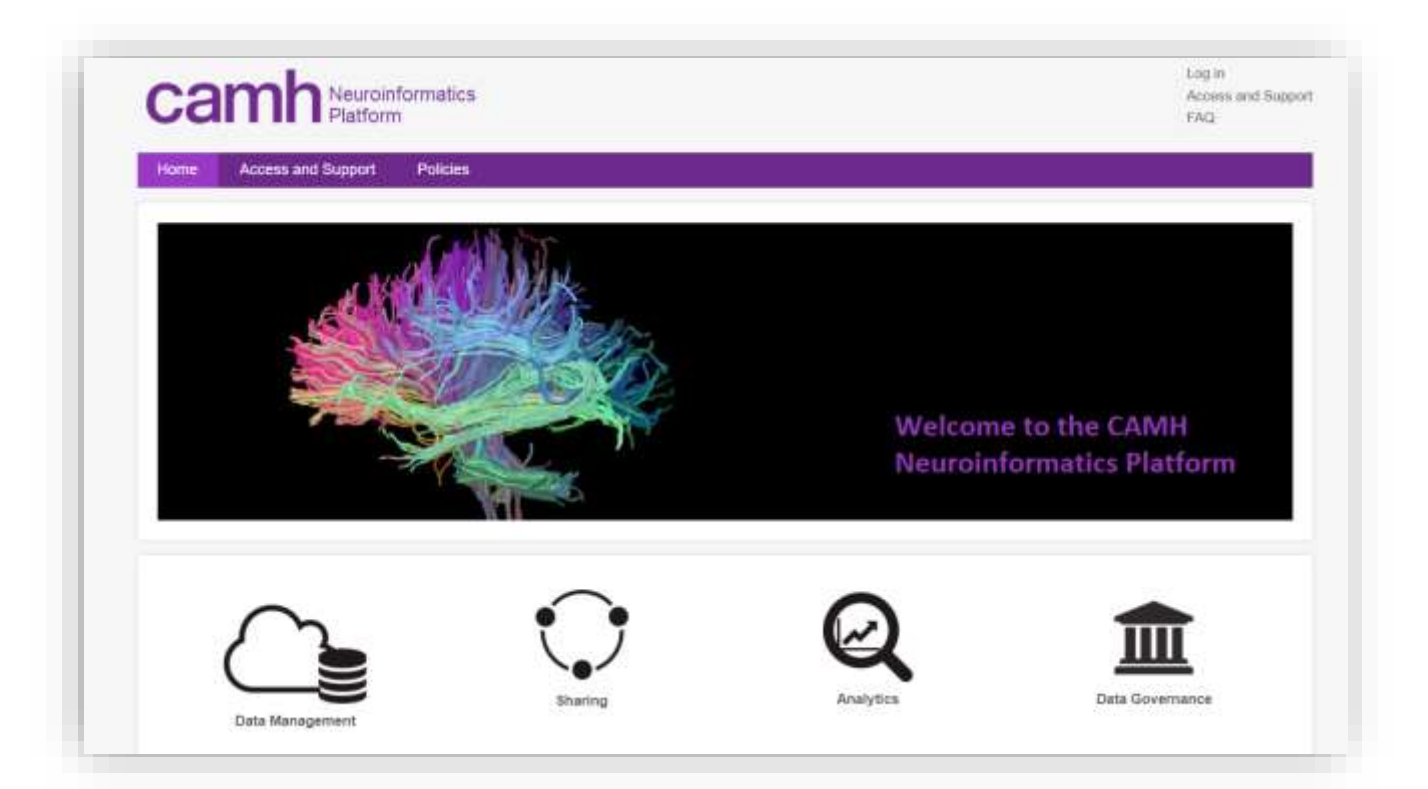

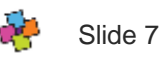

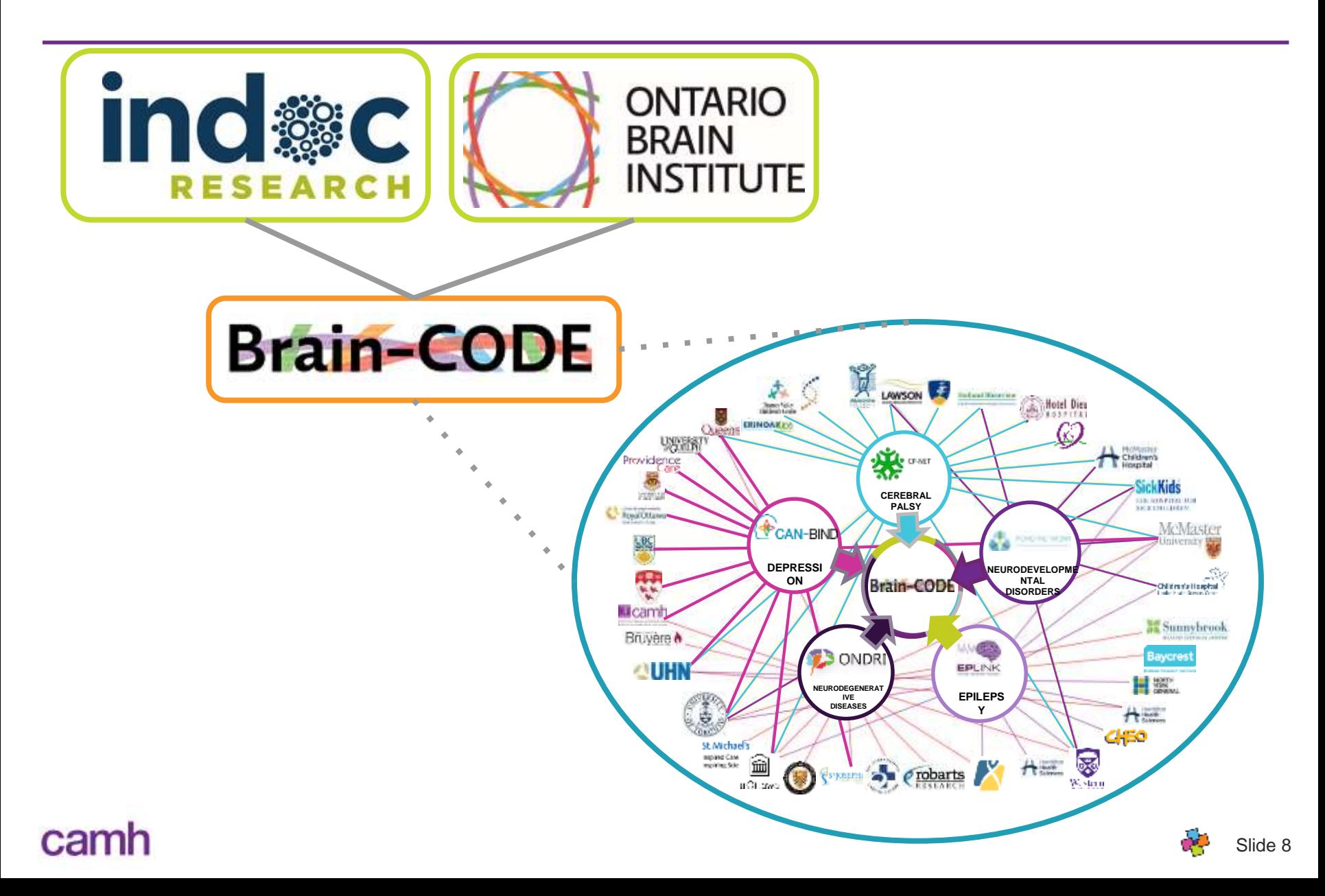

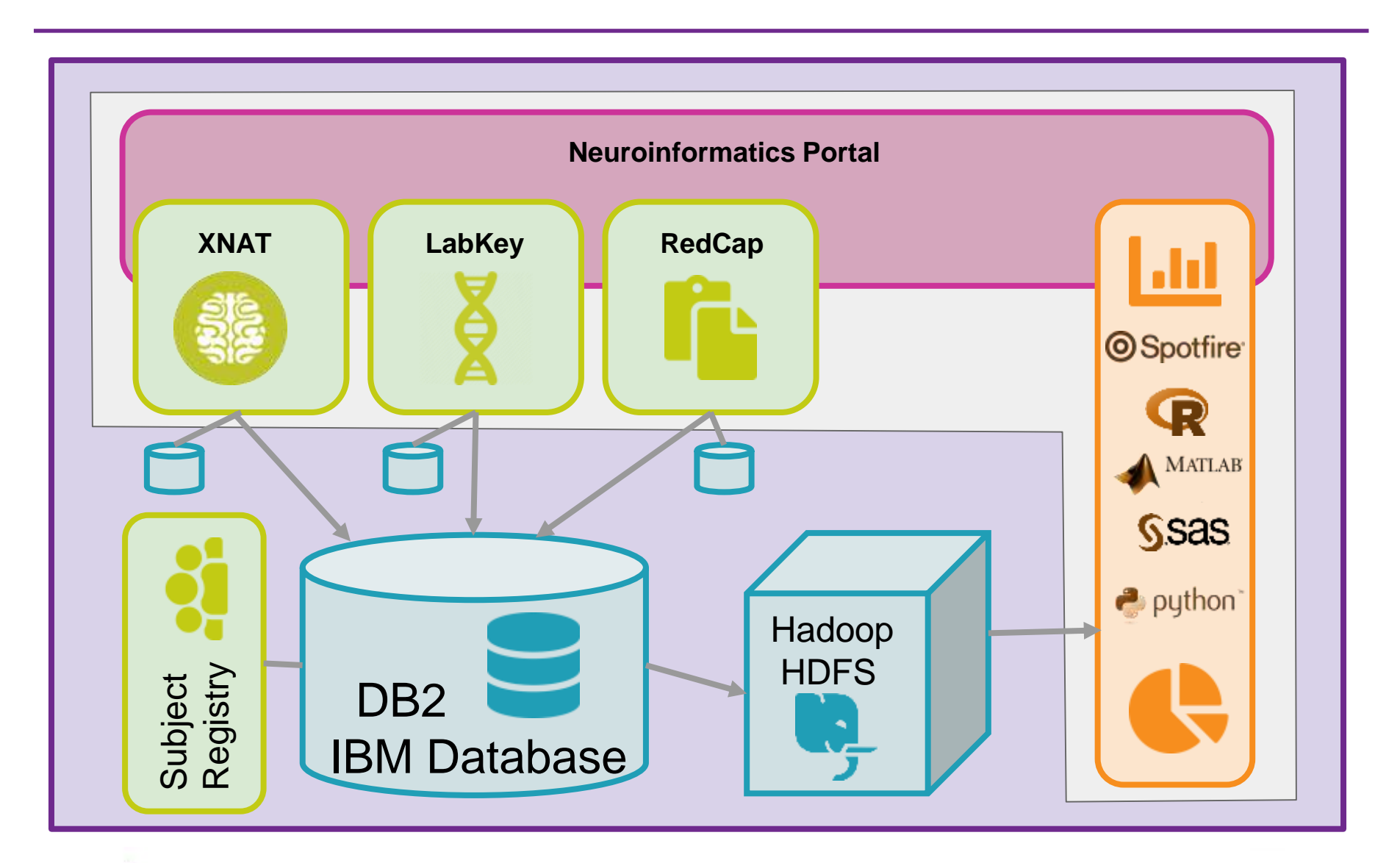

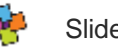

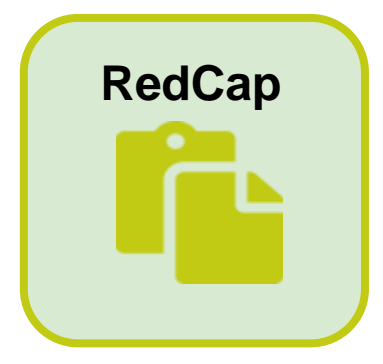

- **Demographics / Clinical Data**
- Fully deployed at CAMH
- **Flexible and intuitive**
- Implement **Common Data Elements**
- Standardized Demographics & Assessments

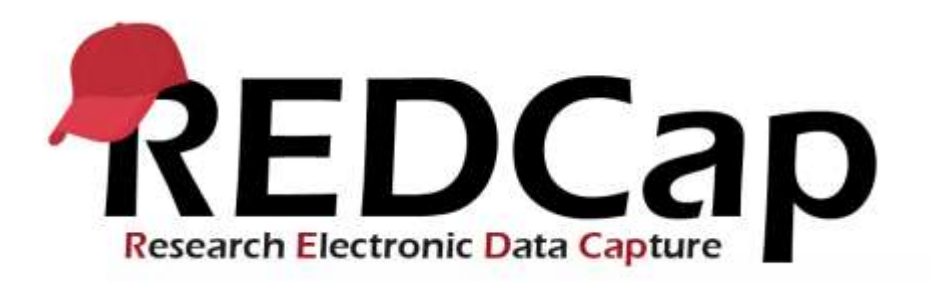

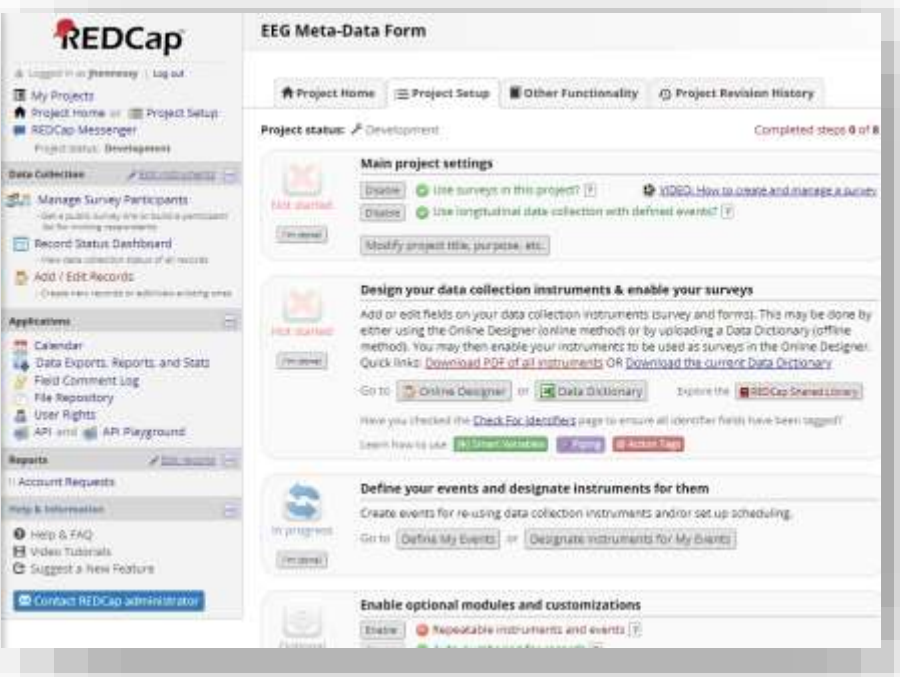

#### car

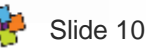

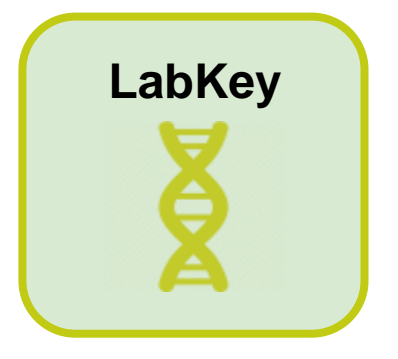

- **Molecular**: 'Omics, Tissues
- Highly flexible database for molecular data:
	- Genetics
	- Epigenetics
	- Proteomics
	- Tissue samples
- Enable sample management and collaboration

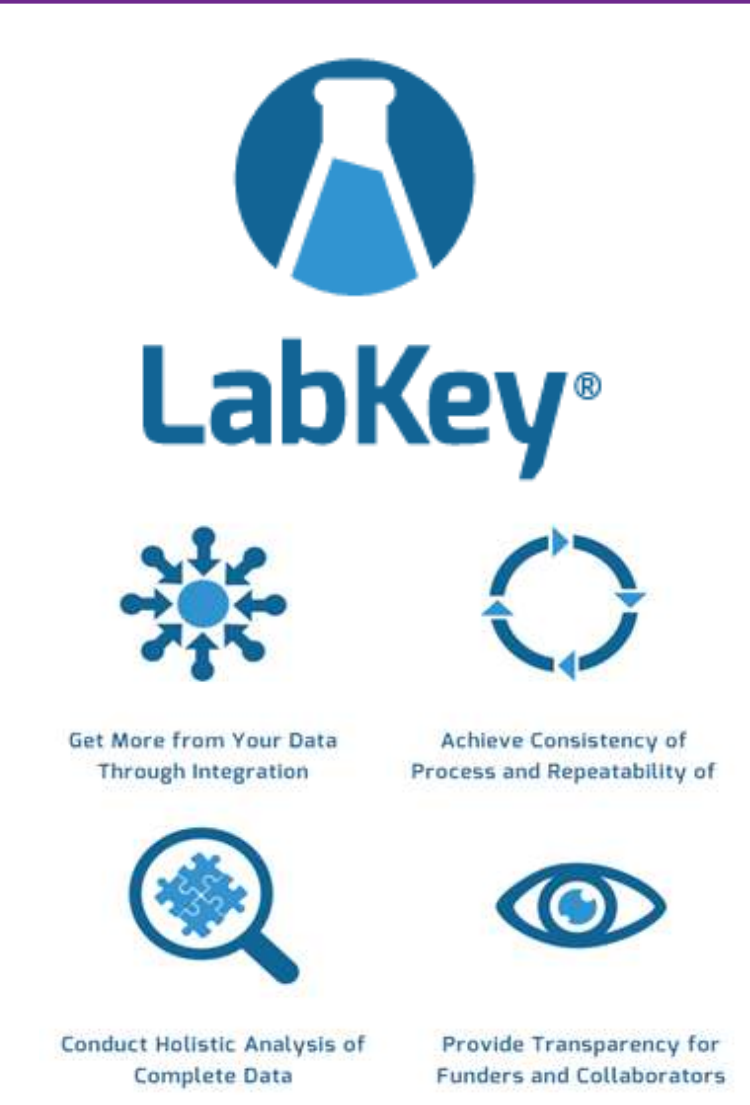

#### camt

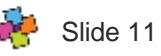

- **Central repository** for research subjects
- Single **unique ID** for all participants
- Incorporates **standard naming convention (**study, site and lab)
- **Accepts and Encrypts OHIP Numbers** 
	- Identify subjects across studies
		- Reduce Risk
		- Map longitudinally
- Assists in linking data across systems

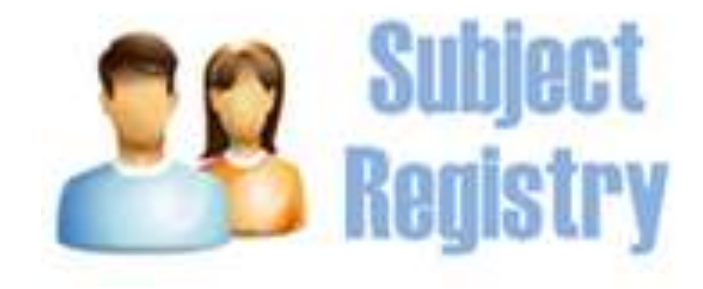

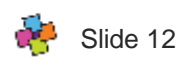

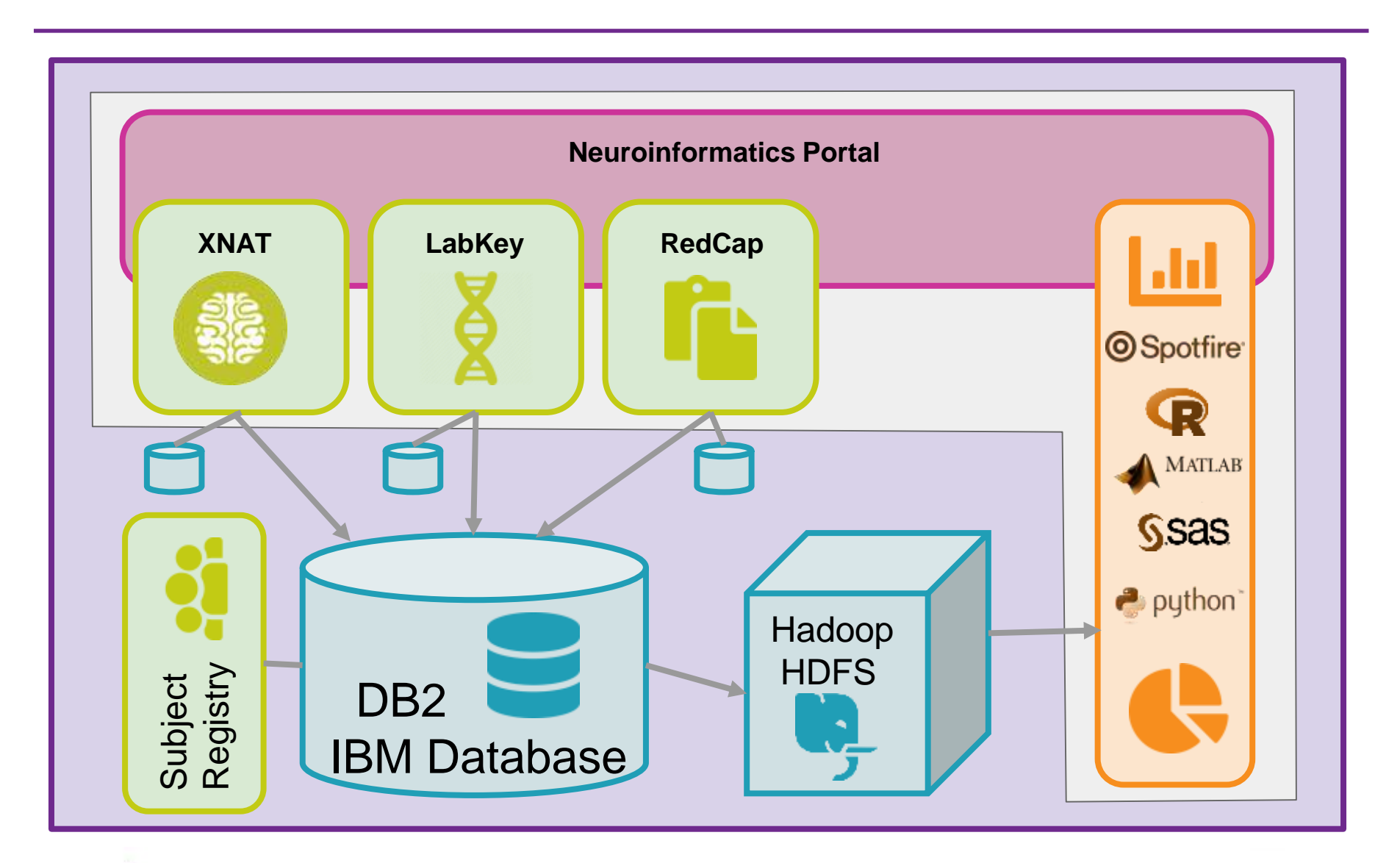

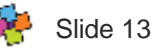

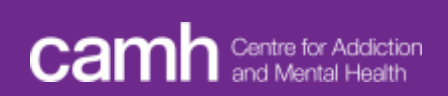

#### **Getting Started with the Neuroinformatics Platform**

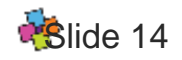

# **What You'll Learn**

- Project On-Boarding Steps
	- How to create a new user account
	- How to create a new project
- XNAT Roles and Permissions
- Neuroinformatics Naming Convention

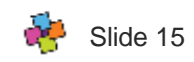

### **Project On-Boarding**

- Create a User account
- Create a project
- Share your project requirements
- Enjoy the Platform

16

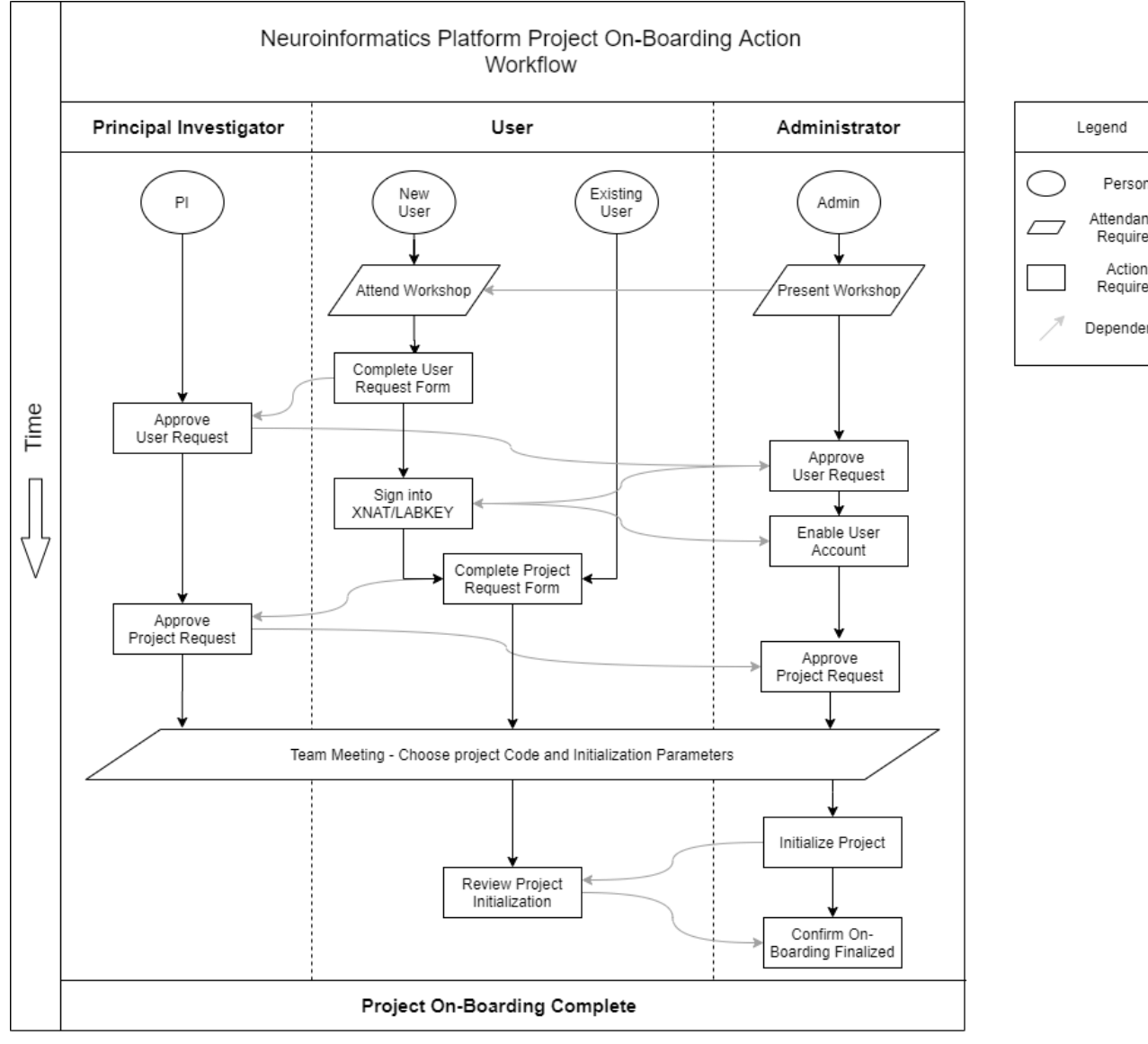

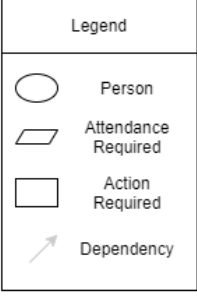

**User Resources** 1. Workshop Signup: http://ishare/sites/researchit/training/Pages/Workshops-Registration.aspx 2. User Account Request Form: https://neuroinformatics.camh.ca/access-support

3. Project Request Form: https://neuroinformatics.camh.ca/access-support

#### car

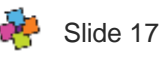

#### **Create a User Accout**

■ Navigate to Neuroinformatics Platform User Request Form

- <https://edc.camhx.ca/redcap/surveys/?s=8C74RY7MR8>
- Or navigate from neuroinformatics.camh.ca
- Complete the User Request Form
	- Wait for PI/admin approval
- Log into XNAT with CAMH username and password
	- xnat.camh.ca

NOTE: This one form allows you to sign up for a Labkey, Spotfire and Subject Registry accounts too.

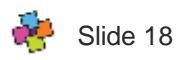

#### Connect Your LDAP Account With An XNAT Account

You've successfully logged in with your account xnattest\_dbldap1, but this doesn't correspond with an existing XNAT1756 user account. Please choose one of the options below to connect an XNAT1756 account with your login. You will only have to do this once.

#### Merge Your LDAP account With:

A New XNAT1756 Account An Existing XNAT1756 Account **Register A New Account** 

If you do not have an account on XNAT1756, register a new account. with the form below and click Submit.

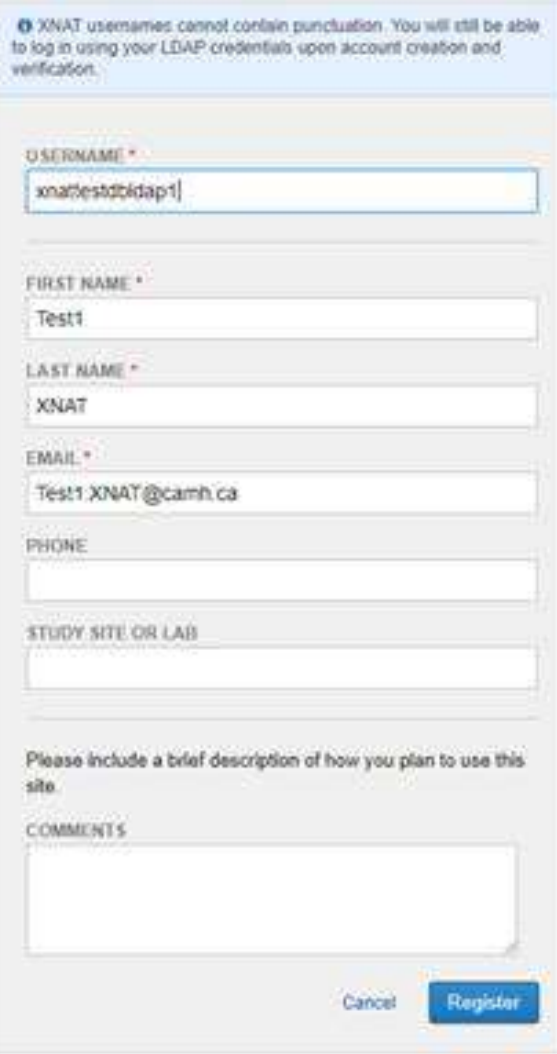

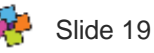

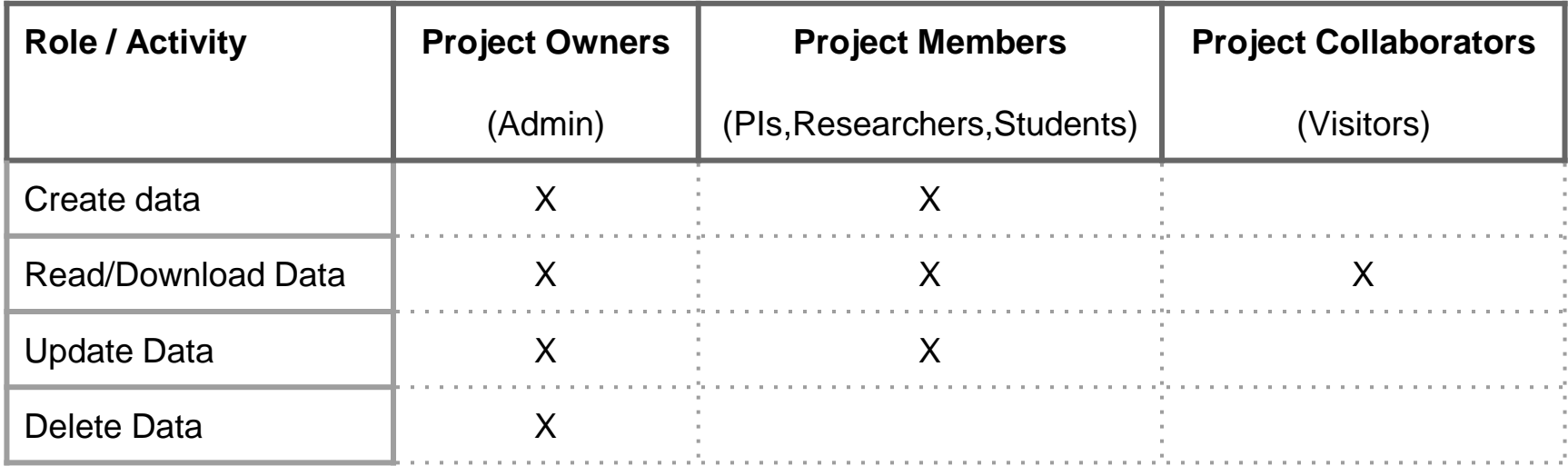

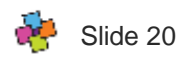

■ Navigate to Neuroinformatics Platform Project Request Form

- <https://edc.camhx.ca/redcap/surveys/?s=K9RMLPFRRF>
- Or navigate from neuroinformatics.camh.ca
- Complete the Project Request Form
	- Wait for PI/admin approval
- Log into XNAT with CAMH username and password

NOTE: This one form allows you to sign up for a Labkey, Spotfire and Subject Registry Projects too.

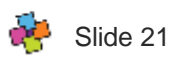

# **Sharing data between XNAT projects**

- **Shared Data (Read-Only)** Data which is shared into a project cannot be modified by the users in that project. Modification can only be performed by members of the data's primary project.
- Data shared from Project A into Project B is not *copied* into Project B. It is the same data element, so any changes to the data in Project A are reflected in Project B

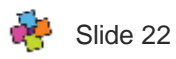

# **Neruroinformatics Platform Naming Convention**

- Standardization is very important across large studies and institutions.
- Data is linked in the database by matching proper project/subject/experiment codes.
- It's crucial for equipment operators and RA's to follow proper naming.
- For MRI/PET/DICOM:
	- PatientName DICOM header should be filled out using the experiment naming convention.
- For EEG:
	- EEG files should be saved with the experiment naming convention
- Naming Convention guide can be found here:
	- <http://neurowiki.camh.ca/mediawiki/index.php/XNATNamingConvention>

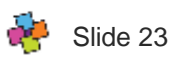

# **Why bother with Neuroinformatics Platform?**

- Why can't I keep going the way I'm going with excel sheets, it works and I know how to do it?
	- FAIR data principles
	- BIG DATA
	- Interoperability between institutions
	- Reproducibility crisis in science (esp. neuroscience)
	- Provenance tracking
	- Project tracking
	- Cross domain analysis

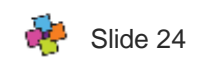

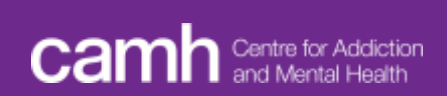

#### **Working with XNAT**

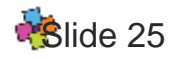

- XNAT Data Model
- Navigating the XNAT UI
- Archive vs. Pre-Archive

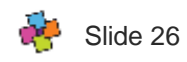

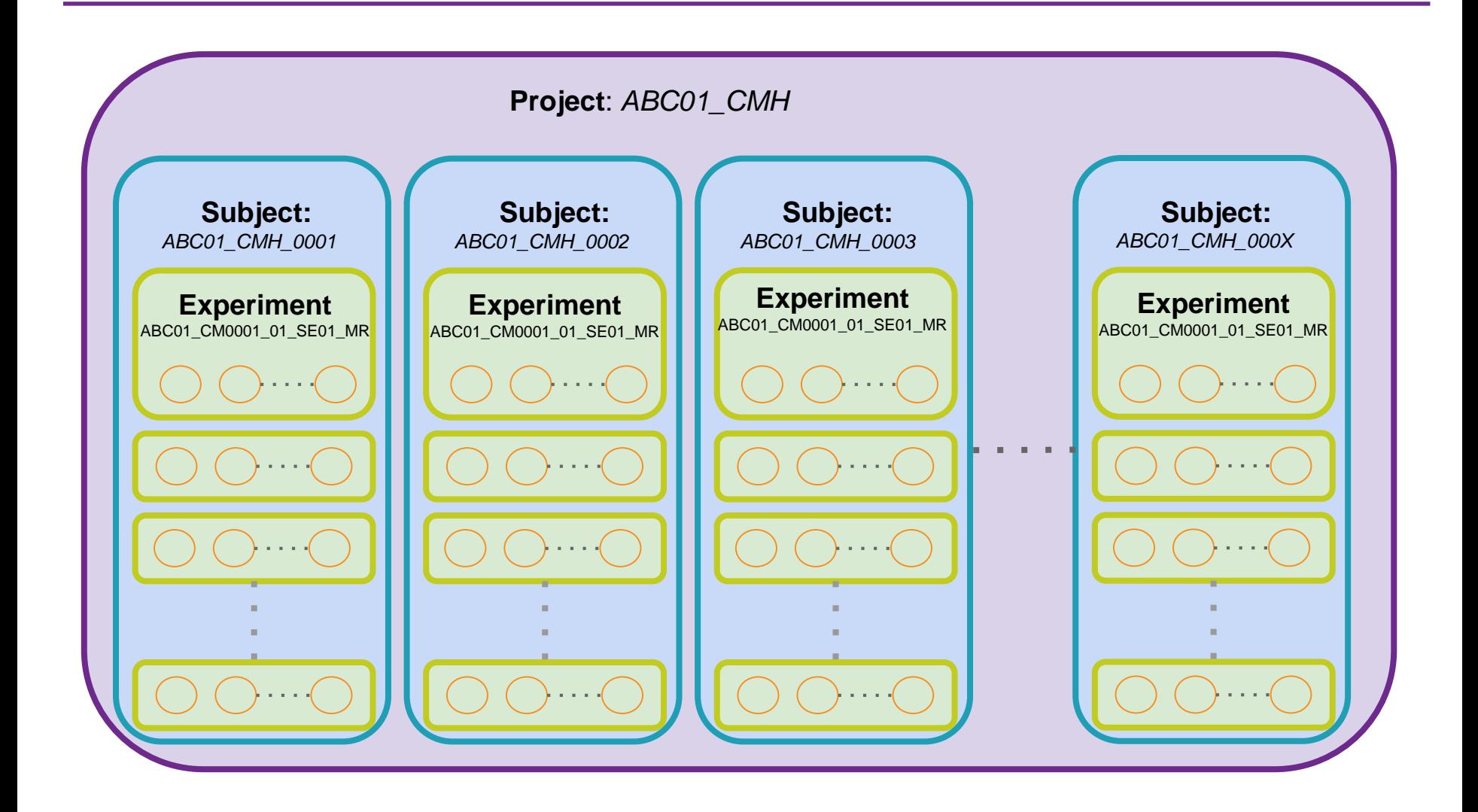

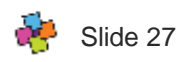

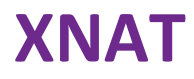

- Navigating XNAT
- Archive vs. Pre-archive
- Viewing Images
- Modifying/Editing elements
- Deleting Data

https://xnat.camh.ca/xnat

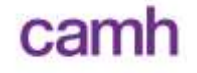

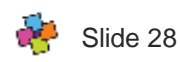

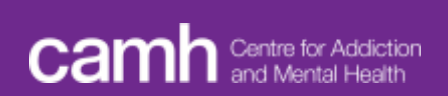

# **MR/PET Data**

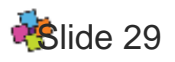

# **What You'll Learn**

- Uploading MR/PET Data
- Anonymization
- Downloading Data

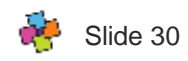

# **Uploading MR data: Automated**

- The most common upload method is to configure automated MR data uploads from the MRI Unit at CAMH directly to XNAT.
- To setup automated upload:
	- Email **xnat@camh.ca** and ask to setup automated MR uploads
	- Supply your CAMH MR FTP server login credentials given to you by the MRI Unit
	- Ensure the MRI Unit fills out the patient name DICOM header with our experiment naming convention (ex. ABC01\_CMH\_342523\_01\_SE01\_MR)

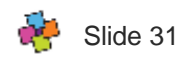

## **Uploading MR data: Manual**

- Compressed Image Uploader
- Desktop Client
	- <https://download.xnat.org/desktop-client/>
- XNAT API
	- curl
	- Python: xnatpy or pyxnat
- (DICOM inbox)

https://xnat.camh.ca/xnat

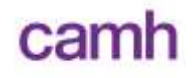

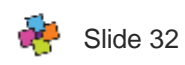

#### **Anonymization**

■ No default anonymization set

- Send email to [xnat@camh.ca](mailto:xnat@camh.ca) to request anonymization
	- Anonymizes automatically on upload
	- Easy to scrub dicom headers
	- More time needed to deface images

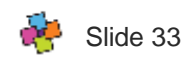

### **Downloading MR Data**

- UI download
	- File Manager
- Desktop Client download
- API download

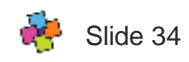

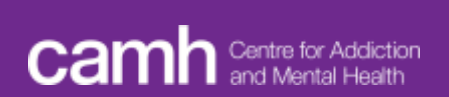

#### **EEG Data**

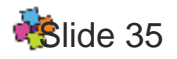

- Uploading EEG Data
- Downloading Data

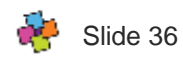

## **Uploading EEG data: Automated**

- The most common upload method is to configure automated EEG data uploads from storage at CAMH directly to XNAT.
- To setup automated upload:
	- Email **xnat@camh.ca** and ask to setup automated EEG uploads
	- Supply the root project folder path and the name of the raw data folder that will be used for each scan.
	- Provide access for XNAT admin to access the root project folder (and subfolders).
	- Each data file must follow the experiment naming convention with an added trial code to the end.
		- Ex. ABC01\_CMH\_00001\_01\_SE01\_EEG\_rest.cnt
		- Here the trial code is "rest". This will be the scan label used in XNAT.

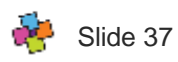

# **Uploading EEG data: Manual**

- Cannot use Compressed Image Uploader or Desktop Client as they require DICOM data.
- Use File Manager
- XNAT API
	- curl
	- Python: xnatpy or pyxnat

https://xnat.camh.ca/xnat

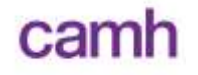

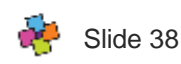

# **Downloading EEG Data**

- UI download
	- File Manager
- API download
	- Curl
	- Xnatpy
	- pyxnat

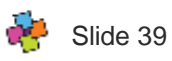

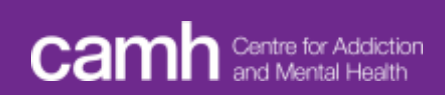

#### **QC and Processing Pipelines**

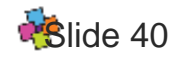

- QC pipelines available to you and how to use them
- Data pre-processing pipelines available to you and how to use them
- Upcoming pipeline developments

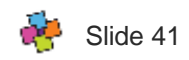

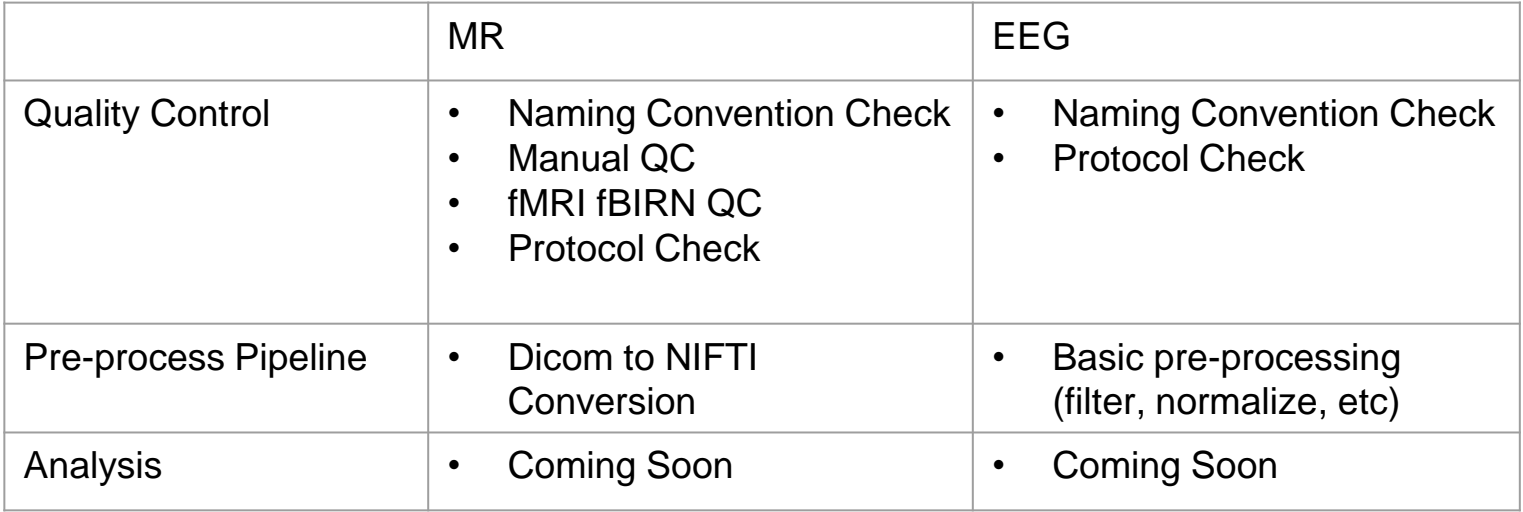

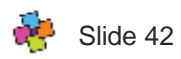

### **QC: Name Convention Check**

- Summary: Checks all Projects, Subjects, and Experiments to ensure they adhere to proper naming convention. Runs automatically, every night on all data.
- Input: All Projects, Subjects, Experiments on XNAT
- Output: A hidden file that logs all successful experiments. And, an email if any projects/subjects/experiments fail the check.

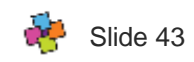

# **QC: fBIRN (fMRI)**

- Summary: The Function Biomedical Informatics Research Network (FBIRN) created an fMRI QA/QC pipeline meant for large multi-site neuroimaging projects to track scanner metrics longitudinally. Runs automatically on all fMRI data on XNAT at upload.
- Input: fMRI data on XNAT
- Output: A summary html file is sent to XNAT and will email you upon completion.
- Information about the QC metrics calculated can be found here.
	- <https://onlinelibrary.wiley.com/doi/full/10.1002/jmri.20583>

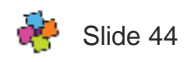

- **Summary:** A manual assessment of the quality of uploaded images to determine if an image is usable (i.e. pass or fail). To be completed by project members based on visual artifacts present in your scans. Manual QC should be completed within 48 hours of scans being uploaded.
- **Input: MR experiments/scans on XNAT.**
- Output: QC summary in the XNAT UI
- A great reference for MR quality control is here:
	- <https://bit.ly/2SDMmpN>

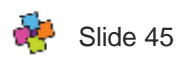

# **Pipeline: Dicom to Nifti (MR)**

- Summary: Converts raw MRI dicoms to nifti format. Can run automatically upon upload to xnat.
- Input: MR data on XNAT
- Output: Nifti data on XNAT.
- This pipeline uses the popular dcm2niix script from the Rorden Labn.

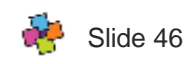

# **QC: Protocol Check (MR)**

- Summary: Compares your expected scan protocol against a "gold" standard" that you have supplied for each MR scan type. Can run automatically on each experiment upload
- Input: Any MR session on XNAT
- Output: A summary is sent to XNAT and will email you upon completion.
- To have protocol QC run on your MR images:
	- Email [xnat@camh.ca](mailto:xnat@camh.ca)
	- Fill out the schematron with the expected parameters for each scan (or ask xnat admin for help)

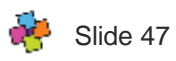

# **QC: Protocol Check (EEG)**

- Summary: Compares your expected EEG protocol against a "gold" standard" that you have supplied for each EEG scan. Can run automatically on each experiment on upload.
- Input: EEG data on XNAT, and REDCap parameter questionnaire.
- Output: A summary sent to XNAT and will email you upon completion.
- To have protocol QC run on your EEG experiments:
	- Complete the EEG Project Form here:
		- <https://edc.camhx.ca/redcap/surveys/?s=3C4DJWTRHF>
		- Make sure to fill out the section titled "Quality Control and Pre-Processing"
	- Once all your parameters are set in the RedCap form, every time EEG data is uploaded to xnat, the protocol check will automatically run.
	- Email  $x$ nat@camh.ca for assistance

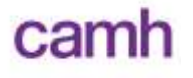

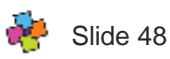

# **Pipeline: Pre-Processing (EEG)**

- Summary: Pre-processes your EEG data on upload to XNAT according to parameters specified in REDCap form. Can run automatically on each experiment on upload. Options include:
	- Adding events
	- Epoching Data
	- **Baseline correcting**
	- Dropping channels
	- Re-sampling data
	- **Filtering Data**
- Input: EEG data on XNAT, and REDCap parameters for each step.
- Output: A output from each pre-processing step is sent to XNAT along with a provenance summary document.
- To have pre-processing run on your EEG experiments:
	- Complete the EEG Project Form here:
		- <https://edc.camhx.ca/redcap/surveys/?s=3C4DJWTRHF>
		- Make sure to fill out the section titled "Quality Control and Pre-Processing"
	- Email [xnat@camh.ca](mailto:xnat@camh.ca) for assisstance

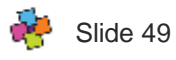

# **Pipeline: Requesting New Pipelines**

- If you have developed a image processing/QC/analysis pipeline or know of one that you would like to run automatically on your data, let us know and we can help you set it up.
- Email us at **xnat@camh.ca**
- There are a few ways to setup a pipeline:
	- Plugins
	- **Containers**
	- API script
- As we make new pipelines available, we will post them with instructions here.

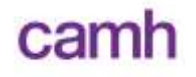

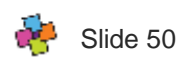

## **Pipeline: Looking Forward**

- We are currently in the process of collaborating the TIGR Lab at CAMH.
- We are going to adopt their MR QC procedures and their MR analysis pipelines
- The TIGR Lab pipelines are based on BIDS and therefore it will be very easy to add new BIDS pipelines in the future.
- When this transition is complete, users will be notified and these instructional videos will be updated.

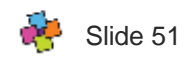

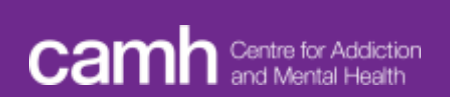

# **Spotfire**

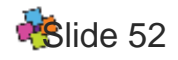

# **SPOTFIRE Visualization**

- Spotfire is a data visualization tool used by the Neuroinformatics Platform
- It can be accessed through the Neuroinformatics Platform Portal or by going to:

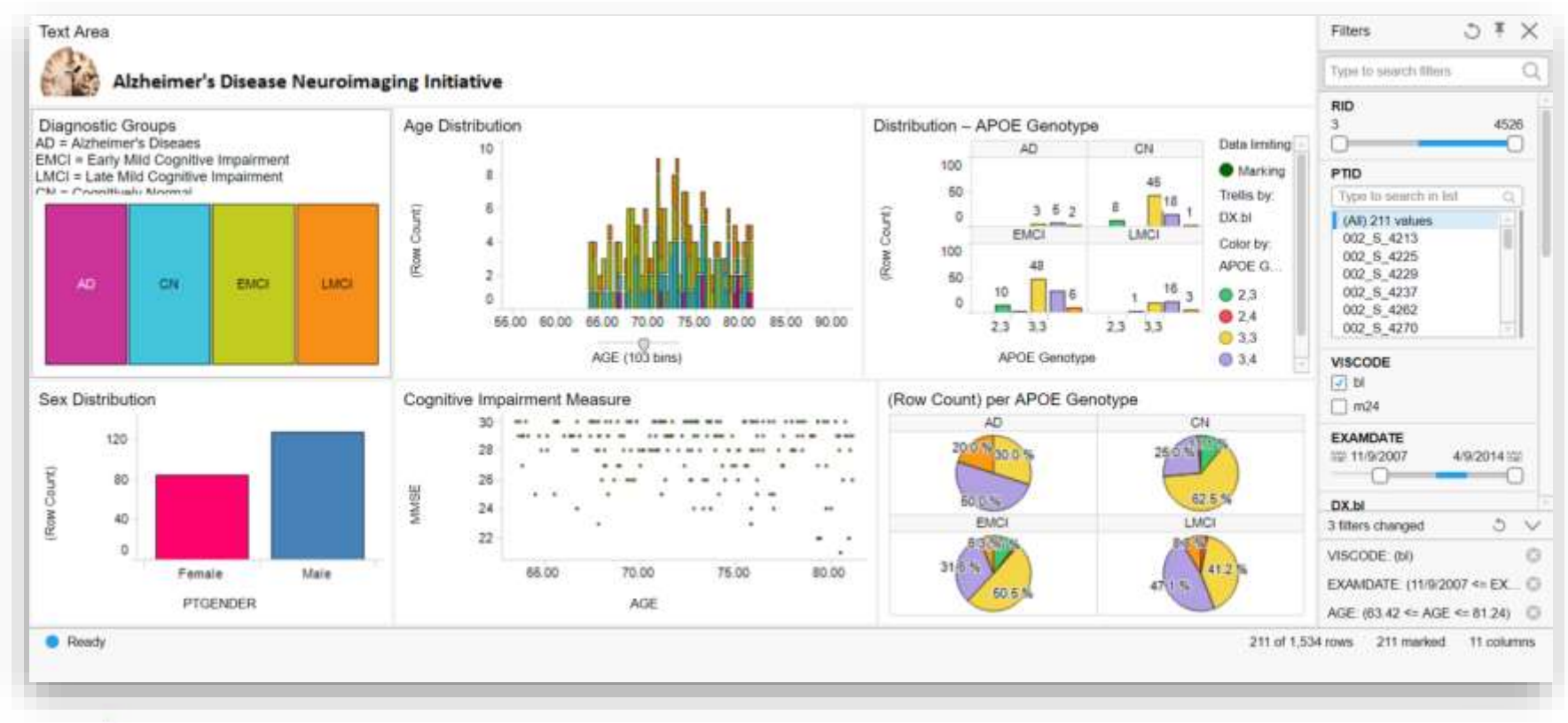

spotfire.camh.ca

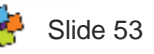

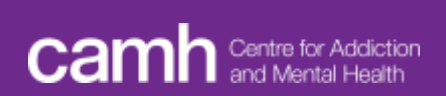

#### **Useful Resources**

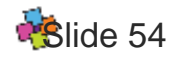

# **Useful Resources**

- Questions? : **xnat@camh.ca**
- Our XNAT website: http://xnat.camh.ca
- The Neuroinformatics Platform Website: **http://neuroinformatics.camh.ca**
- Get help at the Neuroinformatics Platform Wiki: **http://neurowiki.camh.ca**
- Manual QC guide: [http://cbs.fas.harvard.edu/usr/mcmains/CBS\\_MRI\\_Qualitative\\_Quality\\_Control\\_](http://cbs.fas.harvard.edu/usr/mcmains/CBS_MRI_Qualitative_Quality_Control_Manual.pdf) Manual.pdf
- fBIRN paper: <https://onlinelibrary.wiley.com/doi/full/10.1002/jmri.20583>

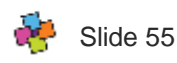